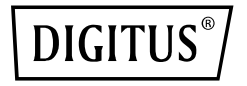

# **Manualedell' utente**

### **Cavo adattatore da USB2.0 a IDE e SATA**

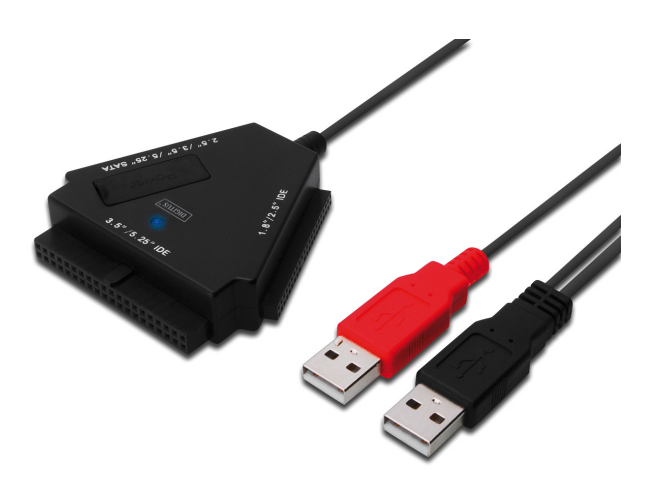

**Modello: DA-70202**

# **1. Introduzione**

Congratulazioni per l'acquisto del nostro prodotto! Vi mostreremo un nuovo concetto di archiviazione sicura e conveniente. E' con piacere che vi forniamo la migliore soluzione per espandere la capacità del vostro Hard disk ed aumentare l'affidabilità dei dati del vostro sistema PC o MAC. Prima di utilizzarlo, leggete attentamente questo manuale per il riconoscimento del prodotto.

# **II. Requisiti di sistema**

- Ambiente di base per configurare questo dispositivo:
- Requisiti Hardware: un PC, portatile o un Mac con una porta USB libera
- Sistema operativo: Windows7/8/10/Vista/XP/2000, e Mac OS 9.x e superiore

# **III. Caratteristiche**

- 1. Supporta i dispositivi IDE/SATA 2.5/3.5/5.25
- 2. Supporta le interfacce da USB2.0 a Serial ATA, tasso di trasferimento dati fino a 480Mb/sec
- 3. Supporta le interfacce da USB2.0 a IDE, tasso di trasferimento dati fino a 480Mb/sec
- 4. Alimentazione Bus per Hard disk 2.5

# **IV. Contenuto della confezione**

- Cavo adattatore da USB a IDE/SATA
- Lettori CD supportati
- Manuale dell'utente

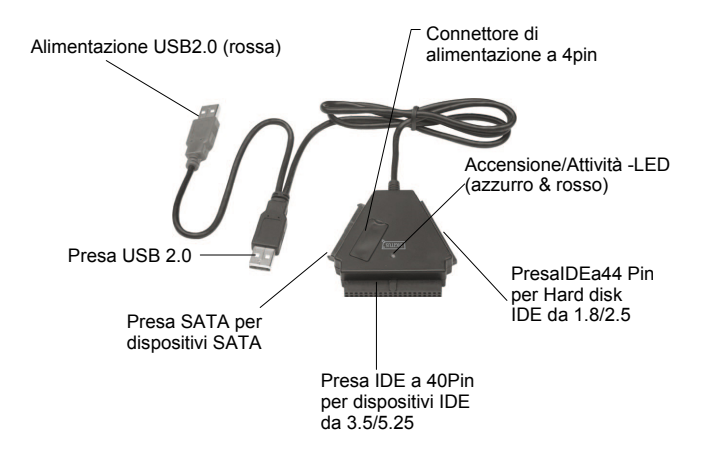

Nota: Per i dispositivi IDE 3.5/5.25, l'alimentazione si inserisce direttamente nella porta appropriata sul retro dell'Hard disk o del lettore DVD, così il pulsante di accensione/spegnimento non può controllare la corrente in arrivo all'Hard disk o al lettore DVD. Se volete togliere la corrente all'Hard disk o al lettore DVD, dovrete scollegare l'alimentazione dall'hard disk IDE da 3.5'' o dal lettore DVD.

Sia la porta IDE sia la porta SATA sono protette contro inversioni di polarità e dovrebbero essere facilmente collegabili al dispositivo. Se non fosse così controllate di utilizzare le prese nel modo corretto.

Assicuratevi che il dispositivo IDE sia configurato come MASTER.

# **V. Installazione hardware**

a. Collegate ad un Hard disk SATA da 2.5

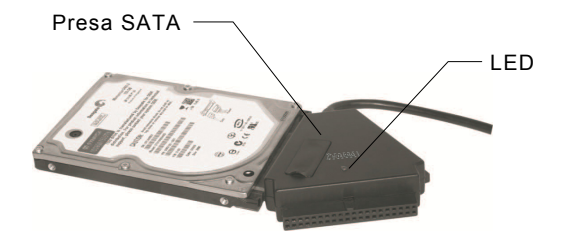

b. Collegate ad un hard disk IDE da 2.5

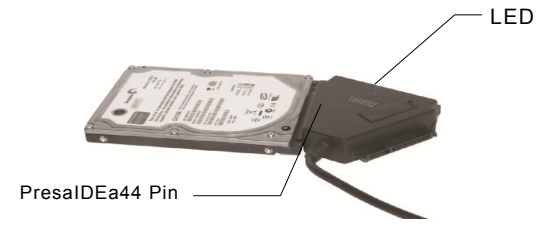

Per un hard disk SATA o IDE da 2.5, inserite direttamente il connettore SATA o il connettore a 44pin nelle porte appropriate sul retro dell'hard disk, ed inserite la presa USB segnale/dati (nera) nella porta USB del PC:

**Nota: Se il vostro hard disk necessita di più di 500mA, inserite la porta USB extra (rossa) in un'altra porta USB.** c. Collegate ad un Hard disk SATA da 3.5

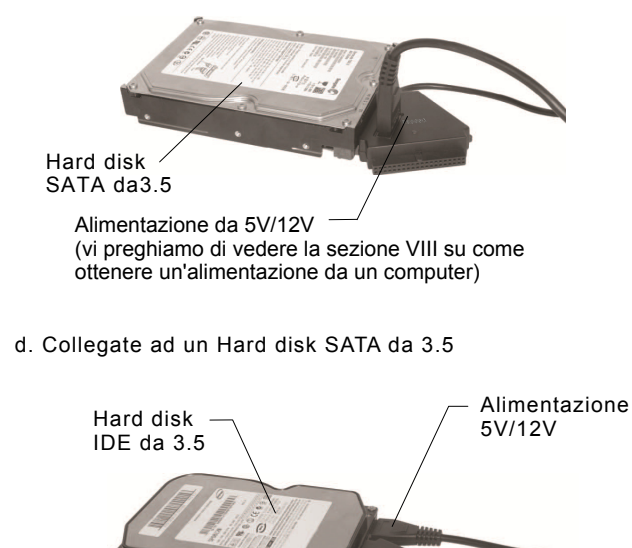

Per un hard disk SATA o IDE da 3.5, inserite direttamente il connettore SATA o il connettore a 40pin nelle porte appropriate sul retro dell'hard disk, ed inserite la presa USB segnale/dati (nera) nella porta USB del PC, quindi collegate la presa a 4 pin dell'alimentazione con lo spinotto da 4 pin (per il collegamento dell'hard disk IDE con il connettore dell'hard disk), e l'altra spina alla sorgente di alimentazione.

LED

#### e. Collegate ad un Hard disk IDE da 5.25

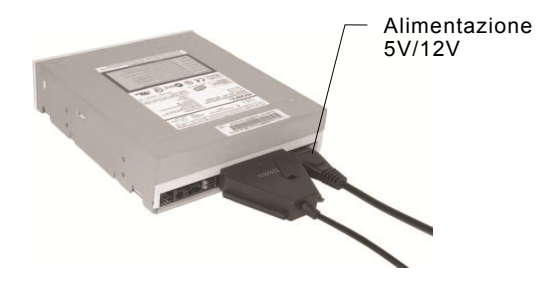

Per un dispositivo CD/DVD 5.25, collegate il connettore da 40 pin direttamente nelle porte appropriate sul retro del dispositivo CD/DVD, ed inserite lo spinotto USB segnale/dati (nera) nella porta USB del PC, quindi collegate la presa 4 pin dell'alimentazione allo spinotto a 4 pin (per CD e DVD IDE collegate direttamente il connettore di alimentazione CD/DVD) e collegate l'altra estremità alla sorgente di alimentazione.

# **VI. Installazione driver**

a. Modalità di configurazione per sistema operativo Windows 7/8/10/Vista/XP/2000

In Windows7/8/10/Vista/XP/2000, il sistema troverà e configurerà direttamente il **[Dispositivo di archiviazione di massa USB** ].

b. Modalità di configurazione per sistema operativo MAC OS Se il vostro sistema è Mac OS 9.0 o superiore, il sistema troverà da solo i driver. Se il vostro sistema ha un OS8.6, dovrete scaricare ed installare [**USB MASS STORAGE SUPPORT 1.3.5]** dalla sezione SOFTWARE SUPPORT sul sito: http://www.apple.com/support

# **VII. Nelle seguenti situazioni sarà necessario utilizzare un alimentatore 5V/12V**

- 1) Quando collegate dispositivi SATA da 3.5 / 5.25 (Hard disk, CD ROM , DVD Rom )
- 2) Quando collegate dispositivi IDE da 3.5 / 5.25 (Hard disk, CD ROM , DVD Rom )
- 3) Per collegare un'hard disk SATA da 2.5 quando l'assorbimento di energia è maggiore di 1A, avrete bisogno di una sorgente di alimentazione.
- 4) Per collegare un hard disk IDE 1.8/2.5 quando l'assorbimento è maggiore di 1A.

### **\* Rimuovere l'alimentatore multifunzione**

Avviso: Prima di rimuovere il multifunzione, dovete completare le seguenti procedure.

- 1) Cliccate l'icona sulla finestra **[Desktop]** del vostro computer
- 2) Una finestra di dialogo di [**Rimozione sicura dell'Hardware**] apparirà, cliccate sul tasto **[Stop]**
- 3) Apparirà il messaggio [Adesso è sicuro rimuovere il dispositivo USB], chiudete la finestra [Rimozione sicura dell'hardware]
- 4) Posizionate l'interruttore sulla posizione **[OFF]**
- 5) Rimuovete l'alimentazione 5V/12V se presente.

# **Nota: Il nuovo Hard Disk dev'essere formattato prima dell' uso**

# **VIII. Come utilizzare il dispositivo con alimentazione da PC:**

1. Inserite il DA-70202 nella porta USB

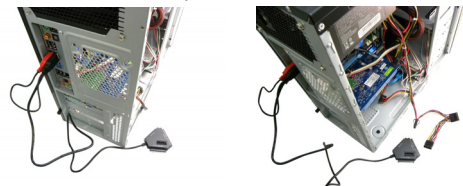

2. Inserite l'hard disk da 3,5 della porta corrispondente (SATA/IDE)

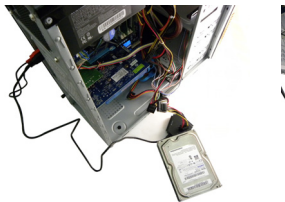

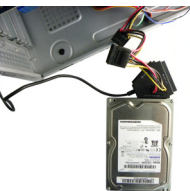

3. Collegate l'alimentazione dai dispositivi menzionati nel **Punto VII**. Dal computer

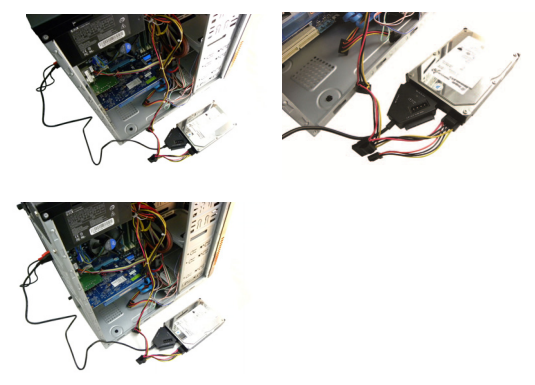

Lo stesso per i dispositivi 5.25

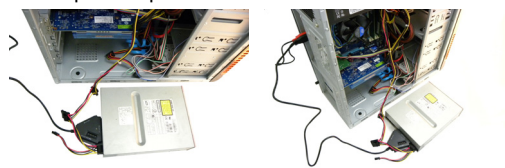

Collegate il connettore a 4 pin dell'alimentazione al DA-70202 (DC da 4 pin)

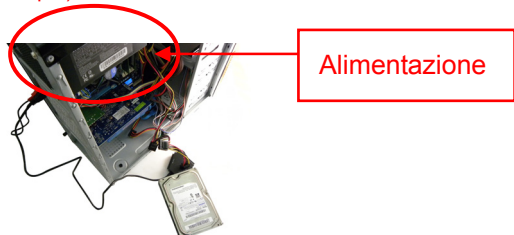

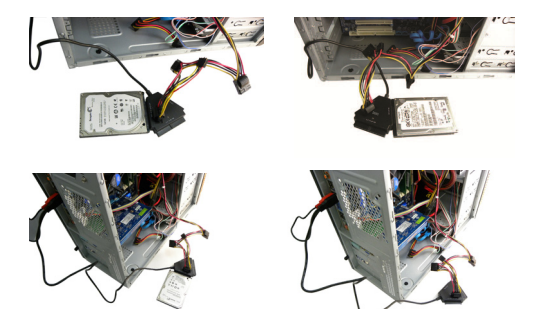

Tutte le informazioni in questo documento sono soggette a cambiamento senza previa notifica. Il produttore non fa rappresentazioni o garanzie riguardo il contenuto di questo manuale. Le informazioni contenute in questo manuale sono fornite per l'uso generale da parte del cliente. Nessuna parte di questo documento può essere riprodotto o trasmesso in qualunque forma con qualunque mezzo senza l'espresso permesso scritto del produttore. Tutti i nomi commerciali e del prodotto utilizzati in questo documento sono marchi commerciali o registrati dai rispettivi produttori.